#### COP 4610L: Applications in the Enterprise COP 4610L: Applications in the Enterprise Fall 2006 Fall 2006

#### Introduction to PHP – Part 3

Instructor : Mark Llewellyn markl@cs.ucf.edu ENG3 236, 407-823-2790 http://www.cs.ucf.edu/courses/cop4610/fall2006

#### School of Electrical Engineering and Computer Science University of Central Florida

*COP 4610L: PHP – Part 3 Page 1 Mark Llewellyn ©*

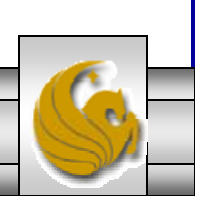

# Dynamic Content in PHP

- • Of all the strengths PHP exhibits as a server-side scripting language, perhaps its greatest strength lies in its ability to dynamically change XHTML output based on user input.
- $\bullet$  In this final section of notes, we'll build on the examples we've constructed in the previous two sets of notes by combining form.html and form.php into one dynamic PHP document named dynamicForm2.php.
- • We'll add error checking to the user input fields and inform the user of invalid entries on the form itself, rather than on an error page. If an error exists, the script maintains the previously submitted values in each form element.
- • Finally, after the form has been successfully completed, we'll store the input from the user in a MySQL database.

*COP 4610L: PHP – Part 3 Page 2 Mark Llewellyn ©*

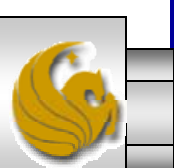

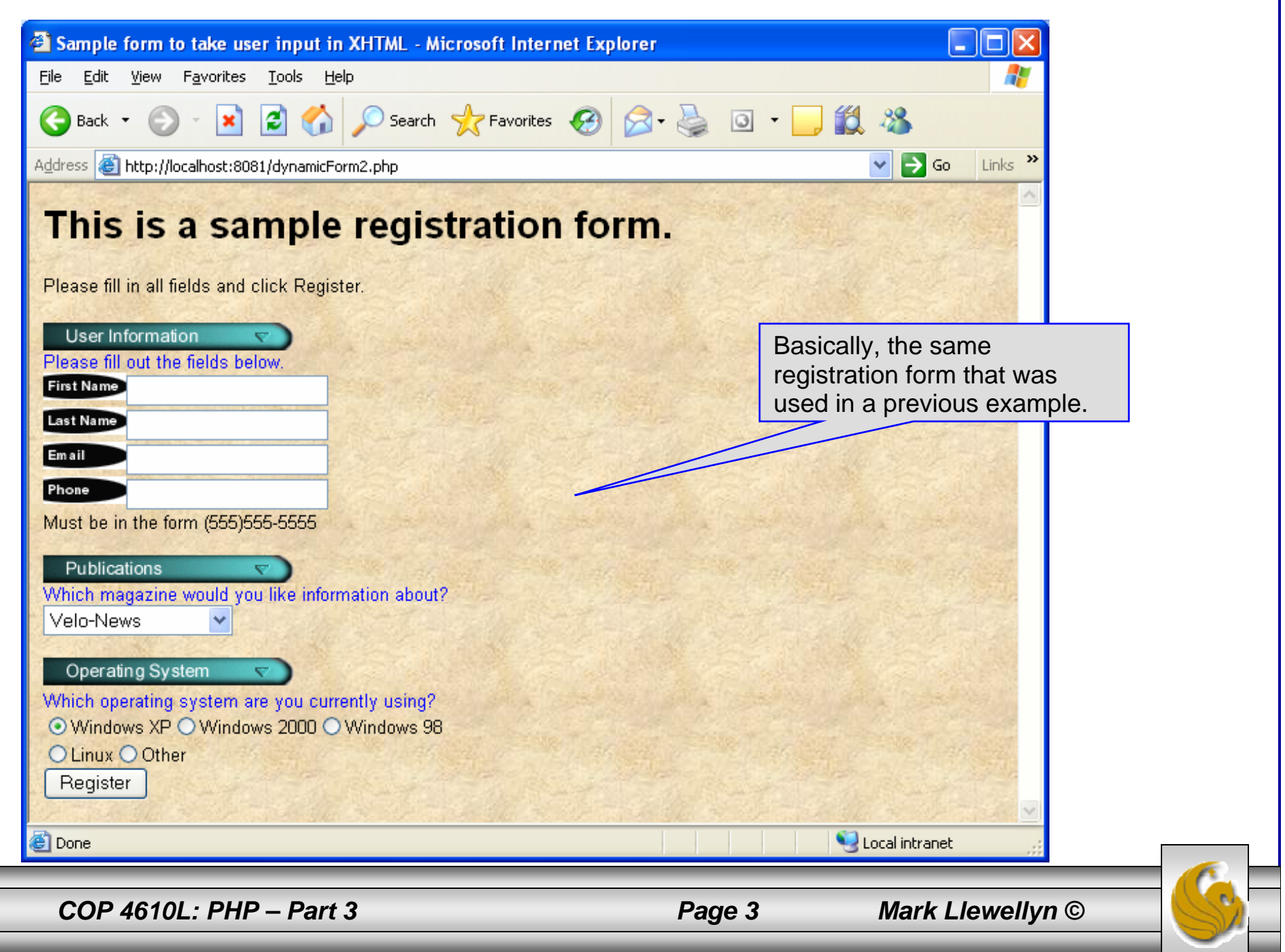

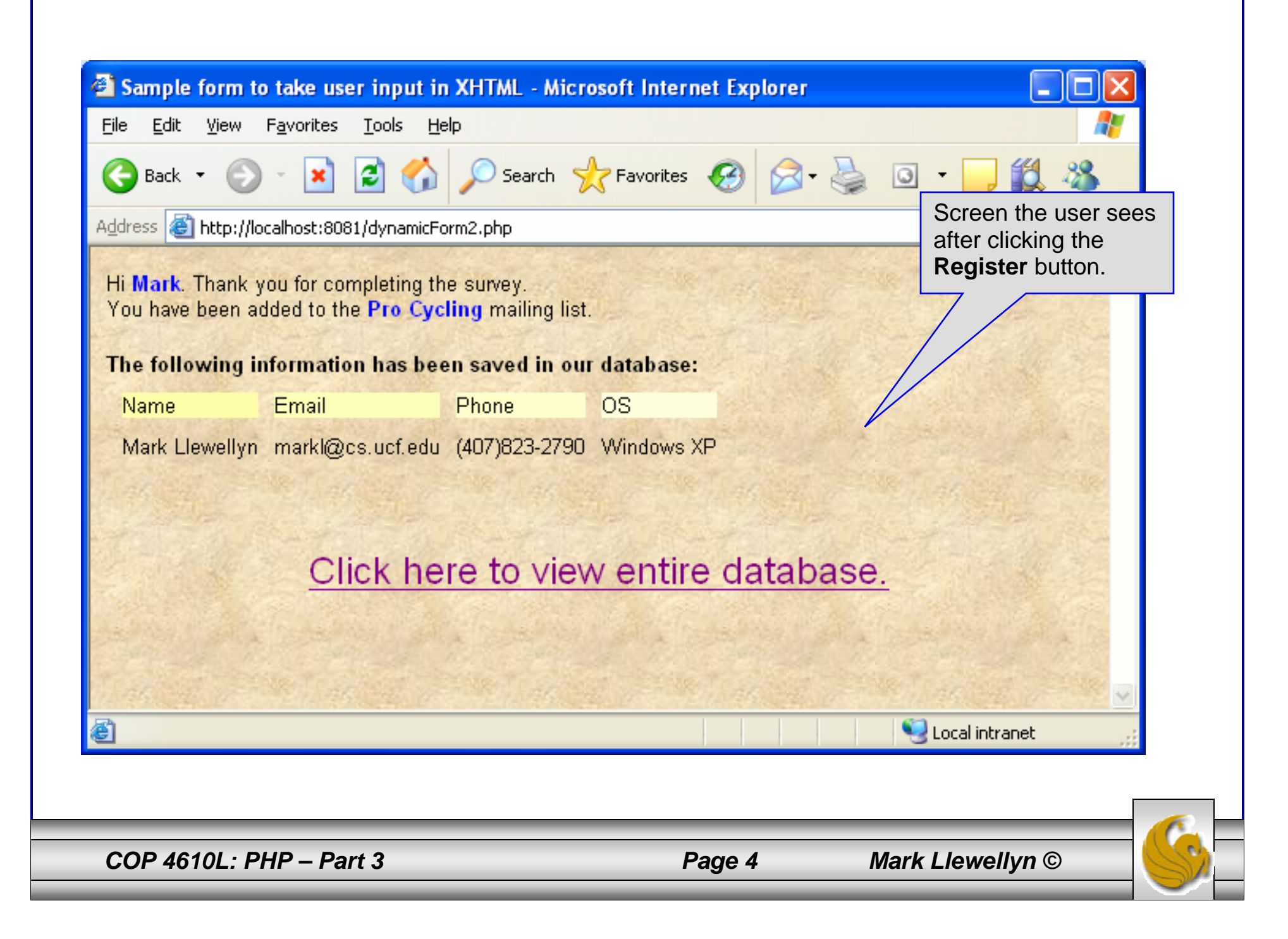

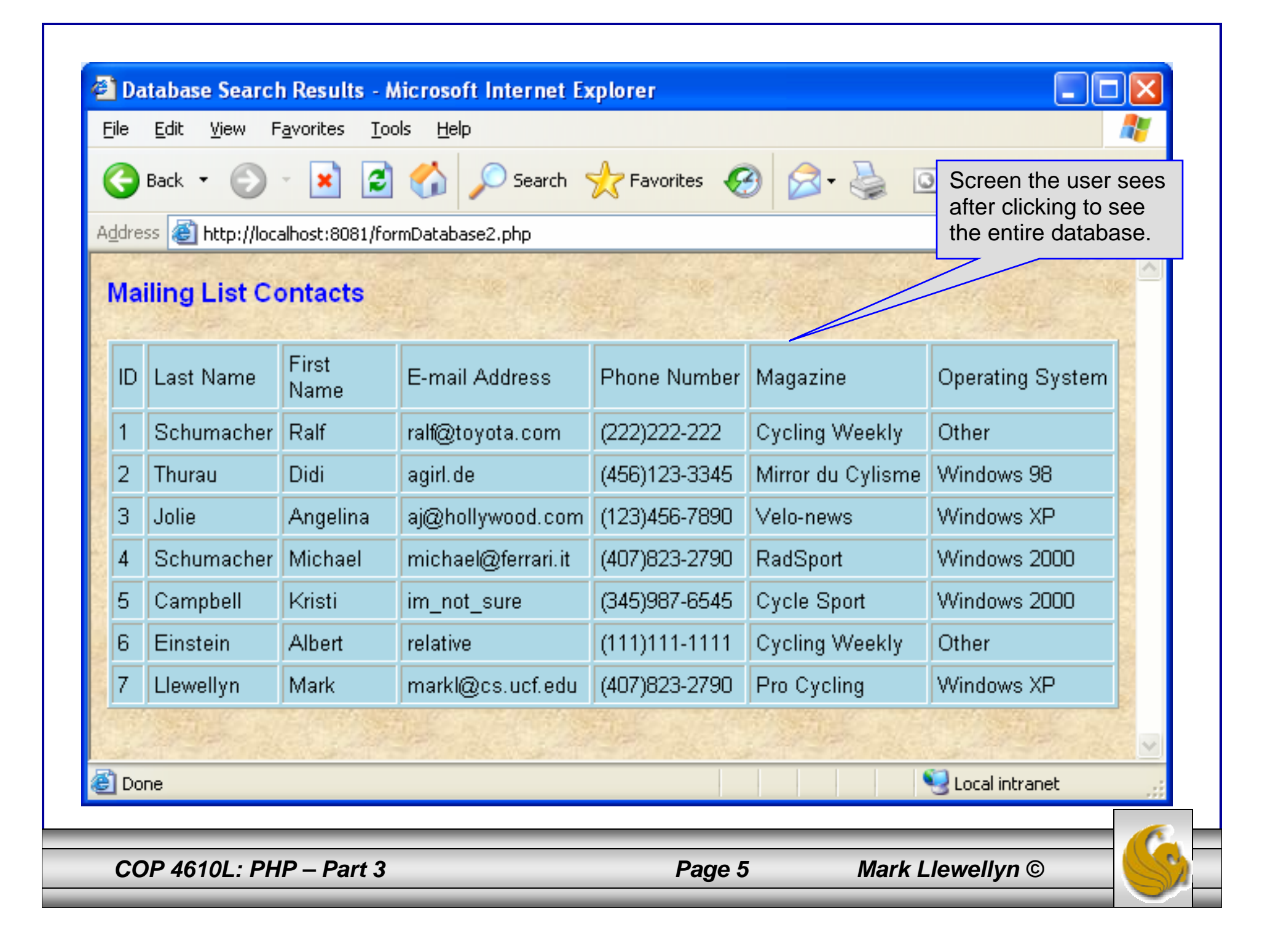

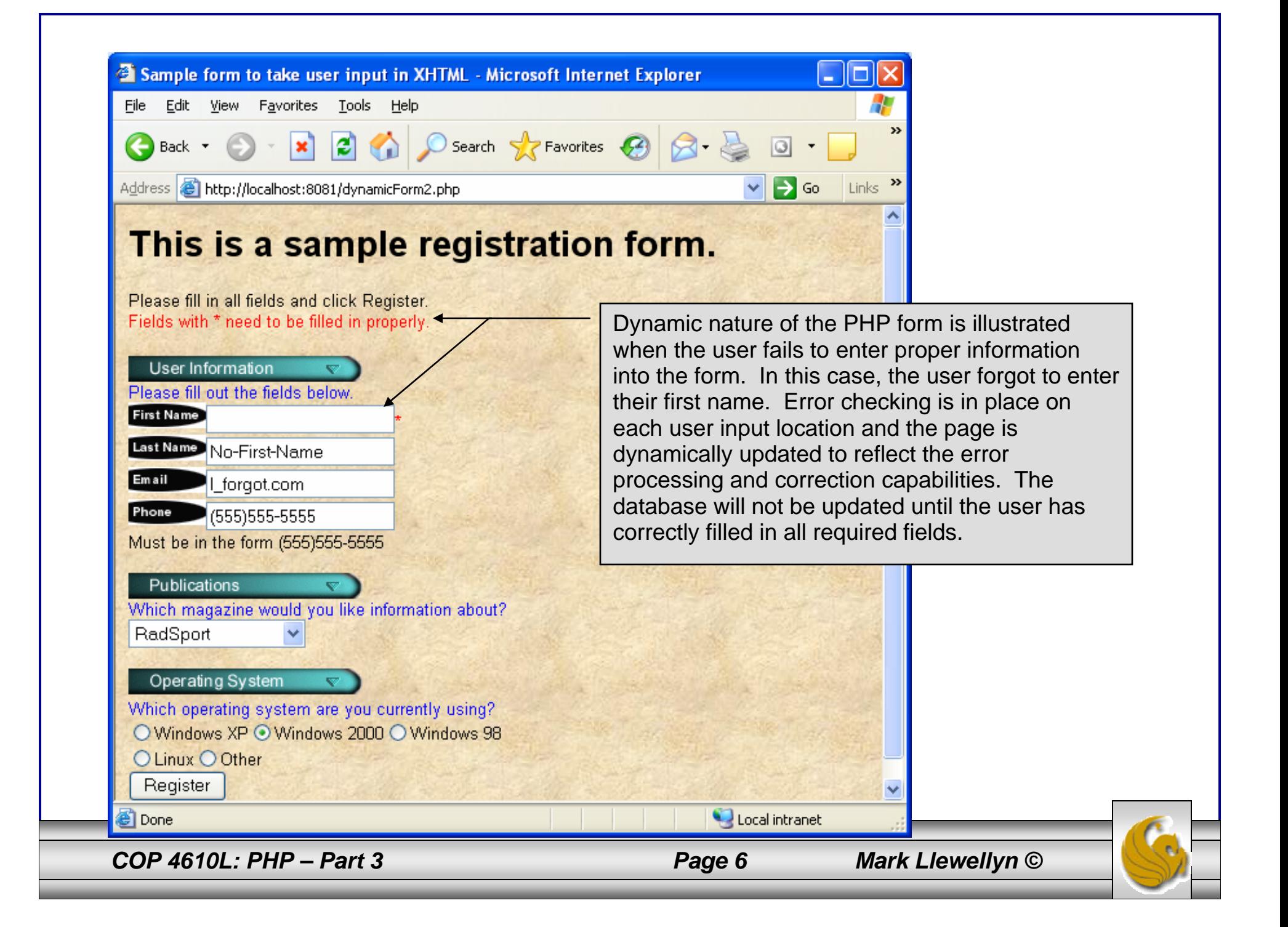

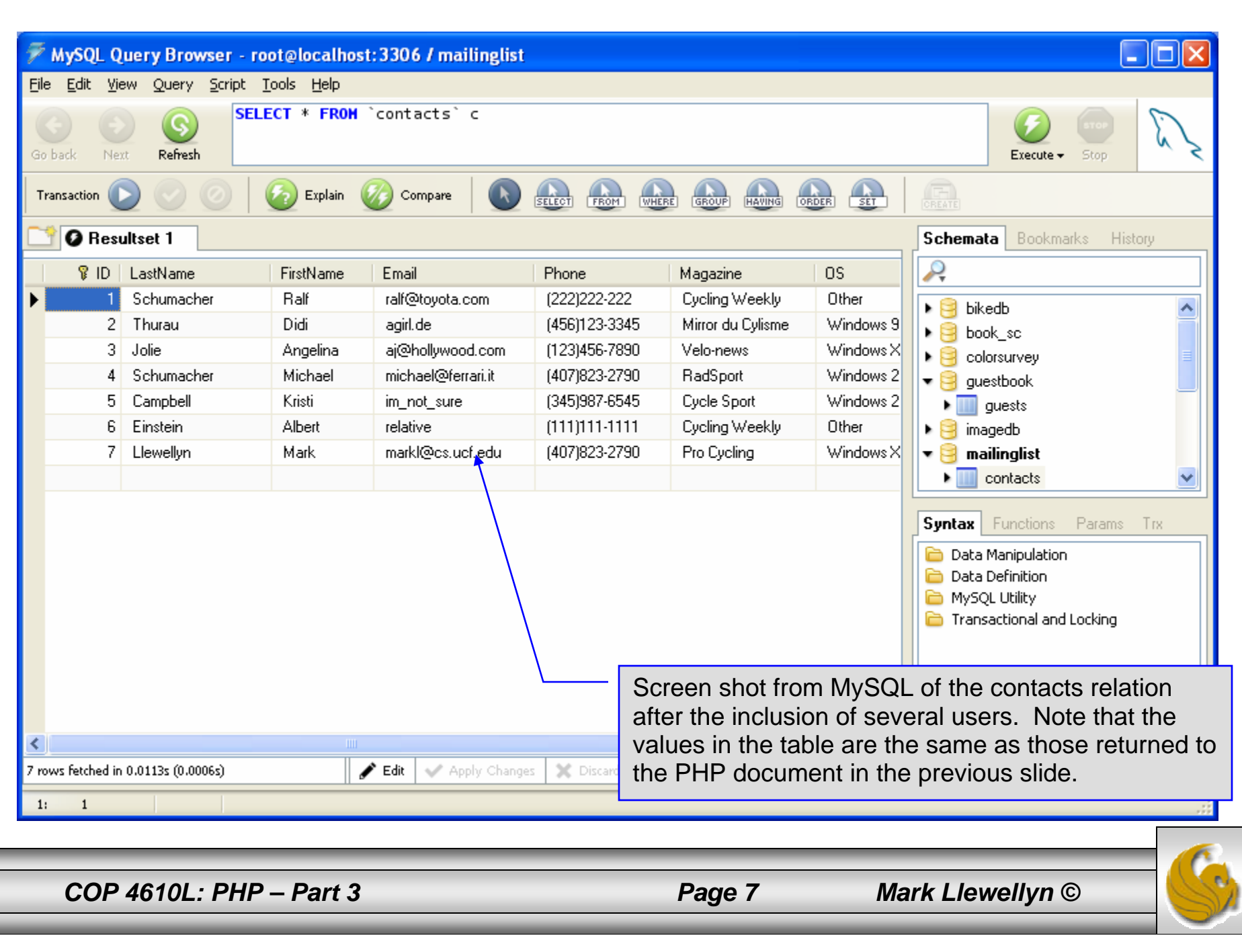

İ

```
<!DOCTYPE html PUBLIC "-//W3C//DTD XHTML 1.0 Transitional//EN""http://www.w3.org/TR/xhtml1/DTD/xhtml1-transitional.dtd">
```
#### <!-- dynamicForm2.php -->

```
<html xmlns = "http://www.w3.org/1999/xhtml">
 <head><title>Sample form to take user input in XHTML</title>
</head><body style = "font-family: arial, sans-serif; background-color: #856363" 
background=background.jpg>
 <?php
   extract ( $_POST );
   $iserror = false;
   // array of magazine titles
   $maglist = array( "Velo-News",
     "Cycling Weekly",
     "Pro Cycling",
     "Cycle Sport",
             "RadSport",
             "Mirror du Cyclisme" );
   // array of possible operating systems
   $systemlist = array( "Windows XP",
     "Windows 2000",
     "Windows 98",
     "Linux",
     "Other");
```
*COP 4610L: PHP – Part 3 Page 8 Mark Llewellyn ©*

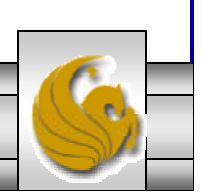

```
COP 4610L: PHP – Part 3 Page 9 Mark Llewellyn ©
 // array of name and alt values for the text input fields
     $inputlist = array( "fname" => "First Name",
       "lname" => "Last Name",
       "email" => "Email",
       "phone" \Rightarrow "Phone" );
     if ( isset ( $submit ) ) {
       if ($fname == "']) {
         $formerrors[ "fnameerror" ] = true;
         $iserror = true;}
       if ( \text{\$name} == \text{\text{'''}} ) {
         $formerrors[ "lnameerror" ] = true;
         Siserror = true:
        }
       if ( $email == " ) {
         $formerrors[ "emailerror" ] = true;
         $iserror = true;}
       if ( !ereg( "^\([0-9]{3}\)[0-9]{3}-[0-9]{4}$", $phone ) ) {
         $formerrors[ "phoneerror" ] = true;
         $iserror = true;}
       if ( !$iserror ) {
         // build INSERT query
         $query = "INSERT INTO contacts " .
           "(ID, LastName, FirstName, Email, Phone, Magazine, OS ) " .
           "VALUES (null, '$lname', '$fname', '$email', " . "'" . quotemeta( $phone ) . "', '$mag', '$os' )";
```

```
// Connect to MySQL
if ( !( $database = mysql connect( "localhost",
   "root", "root" ) ) )
  die( "Could not connect to database" );
// open MailingList database
if ( !mysql_select_db( "MailingList", $database ) )
  die( "Could not open MailingList database" );
// execute query in MailingList database
if ( !( $result = mysql_query( $query, $database ) ) ) {
  print("Could not execute query! <br />>");
  die( mysql_error() );
 }
print( "<p>Hi 
  <span style = 'color: blue'> <strong>$fname</strong></span>.
  Thank you for completing the survey.\langlebr \rangleYou have been added to the <span style = 'color: blue'>
  <strong>$mag</strong></span> mailing list. </p>
  <strong>The following information has been saved in our database:</strong><br />
   <table border = '0' cellpadding = '0' cellspacing ='10'>
   <tr><td bgcolor = '#ffffaa'>Name </td>
   <td bgcolor = '#ffffbb'>Email</td>
   <td bgcolor = '#ffffcc'>Phone</td>
   <td bgcolor = '#ffffdd'>OS</td>
   \langle tr \rangle<tr>dynamicForm2.php – page 3
```
*COP 4610L: PHP – Part 3 Page 10 Mark Llewellyn ©*

<!-- print each form field's value --> <td>\$fname \$lname</td> <td>\$email</td> <td>\$phone</td> <td>\$os</td> </tr></table> $\frac{1}{2}$  <br />>  $\frac{1}{2}$  <br />> <div style = 'font-size : 10pt; text-align: center'>  $\langle$  <div style = 'font-size : 18pt'>  $\leq$ a href = 'formDatabase2.php'> Click here to view entire database.</a></div></div></body></html>" ); die(); } } print( "<h1>This is a sample registration form.</h1> Please fill in all fields and click Register." ); if ( \$iserror ) { print( "<br /><span style = 'color : red'> Fields with \* need to be filled in properly. </span>" ); } print( "<!-- post form data to dynamicForm2.php -->  $\epsilon$  -form method = 'post' action = 'dynamicForm2.php' $\epsilon$  $\langle$  <img src = 'images/user.gif' alt = 'User' />  $\langle$ br />  $\epsilon$  <span style = 'color: blue'> Please fill out the fields below  $\langle$ br  $\rangle$ </span> dynamicForm2.php – page 4 Invoke PHP script to see contents of entire database if user clicks this link. Code begins on page 14. The form created is selfsubmitting (i.e., it posts to itself). This is done by setting the action to dynamicForm2.php

*COP 4610L: PHP – Part 3 Page 11 Mark Llewellyn ©*

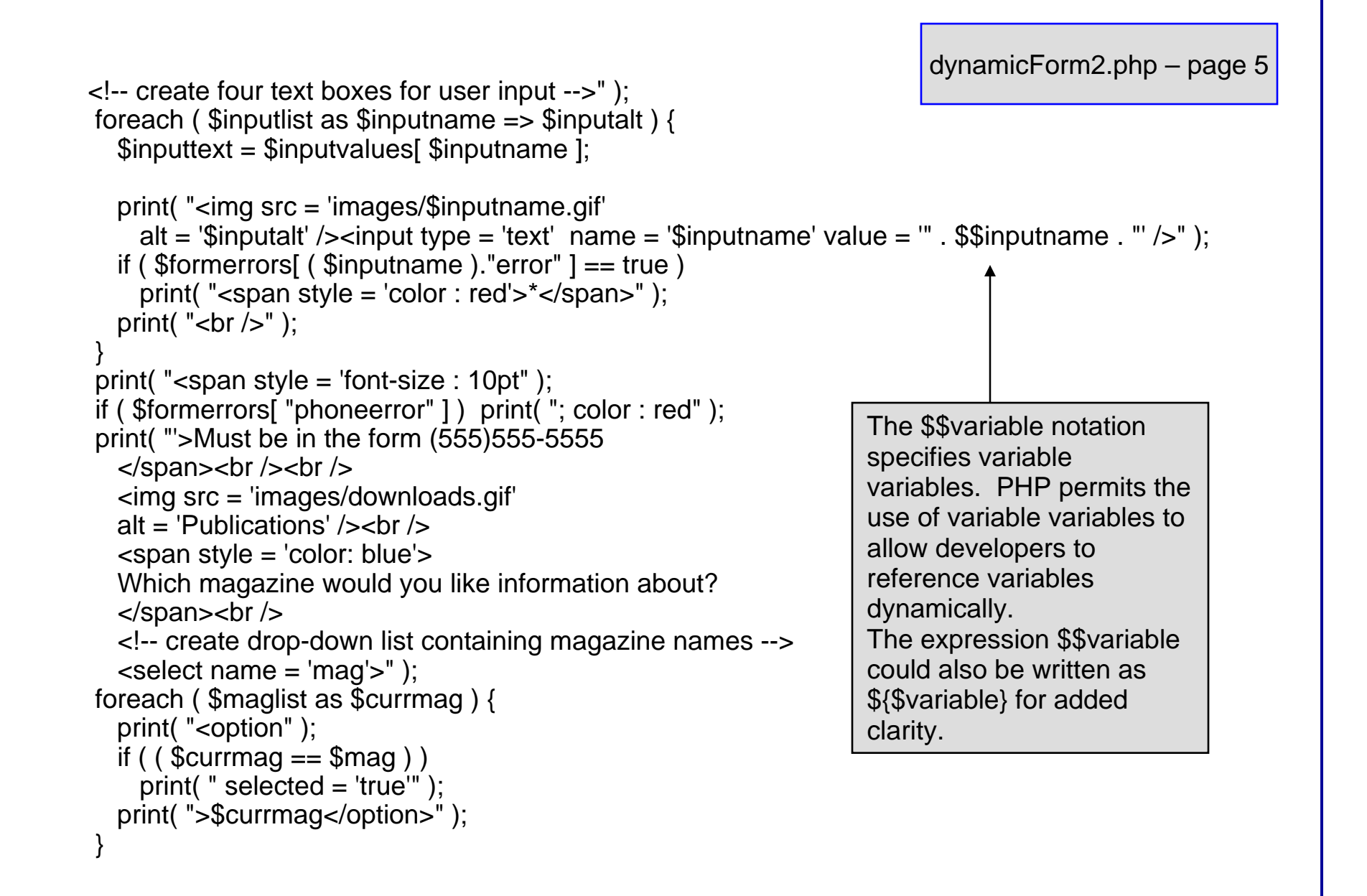

*COP 4610L: PHP – Part 3 Page 12 Mark Llewellyn ©*

```
dynamicForm2.php – page 6
```

```
print( "</select><br />>> /><br />
    <img src = 'images/os.gif' alt = 'Operating System' />
    \langlebr \rangle < span style = 'color: blue' >
    Which operating system are you currently using?
    \langlebr />\langlespan>
    <!-- create five radio buttons -->" );
 \text{Scounter} = 0;
 foreach ( $systemlist as $currsystem ) {
    print( "<input type = 'radio' name = 'os' 
      value = '$currsystem'" );
    if (\text{Scurrsystem} == \text{Sos}) print("checked = 'checked'");
    if ( iserror &&\ scounter == 0 ) print( "checked = 'checked'" );
    print( " />$currsystem" );
    if ( \text{\$counter} == 2 ) print( "<br />" );
    $counter++;
  }
 print( "<!-- create a submit button -->
    <br /\epsiloninput type = 'submit' name = 'submit' value = 'Register' \epsilon</form></body></html>" );
?>
```
*COP 4610L: PHP – Part 3 Page 13 Mark Llewellyn ©*

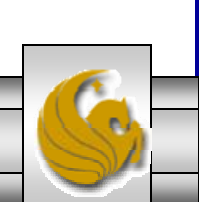

```
COP 4610L: PHP – Part 3 Page 14 Mark Llewellyn ©
  <!DOCTYPE html PUBLIC "-//W3C//DTD XHTML 1.0 Transitional//EN""http://www.w3.org/TR/xhtml1/DTD/xhtml1-transitional.dtd">
  <!– formDatabase2.php -->
  <!-- Program to query a database and send results to the client. -->
  <html xmlns = "http://www.w3.org/1999/xhtml">
    <head> <title>Database Search Results</title> </head>\ltbody style = "font-family: arial, sans-serif"
      style = "background-color: #F0E68C" background=image1.jpg>
      <?php
        extract( $ POST );
       // build SELECT query
        $query = "SELECT * FROM contacts";
            // Connect to MySQL
        if ( !( $database = mysqli_connect( "localhost", "root", "root", MailingList ) ) )
         die( "Could not connect to database" );
        // query MailingList database
        if ( \frac{1}{2} ( \frac{1}{2} ( \frac{1}{2} fresult = mysqli_query ( \frac{1}{2} database, \frac{1}{2} query \frac{1}{2} ) \frac{1}{2}print("Could not execute query! <br />>");
         die( mysqli_error() );
        }
      ?><h3 style = "color: blue"> 
      Mailing List Contacts</h3> 
                                                                            formDatabase2.php – page 1
```

```
\lttable border = "1" cellpadding = "3" cellspacing = "2"
   style = "background-color: #ADD8E6">
   <tr><td>ID</td><td>Last Name</td><td>First Name</td><td>E-mail Address</td><td>Phone Number</td><td>Magazine</td>
     <td>Operating System</td>
   \langle tr \rangle<?php
     // fetch each record in result setfor (\text{\$counter} = 0;
       $row = mysqli_fetch_row( $result );
       $counter++ ){
       // build table to display results
       print(" -tr>");
       foreach ( $row as $key => $value ) 
         print("<td>$value</td>");
       print(" \lt/tr>");
      }
     mysqli_close( $database );
   ?></table></body>
```
</html>

*COP 4610L: PHP – Part 3 Page 15 Mark Llewellyn ©*

formDatabase2.php – page 2

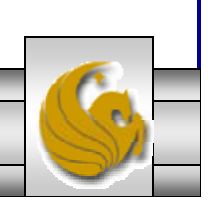

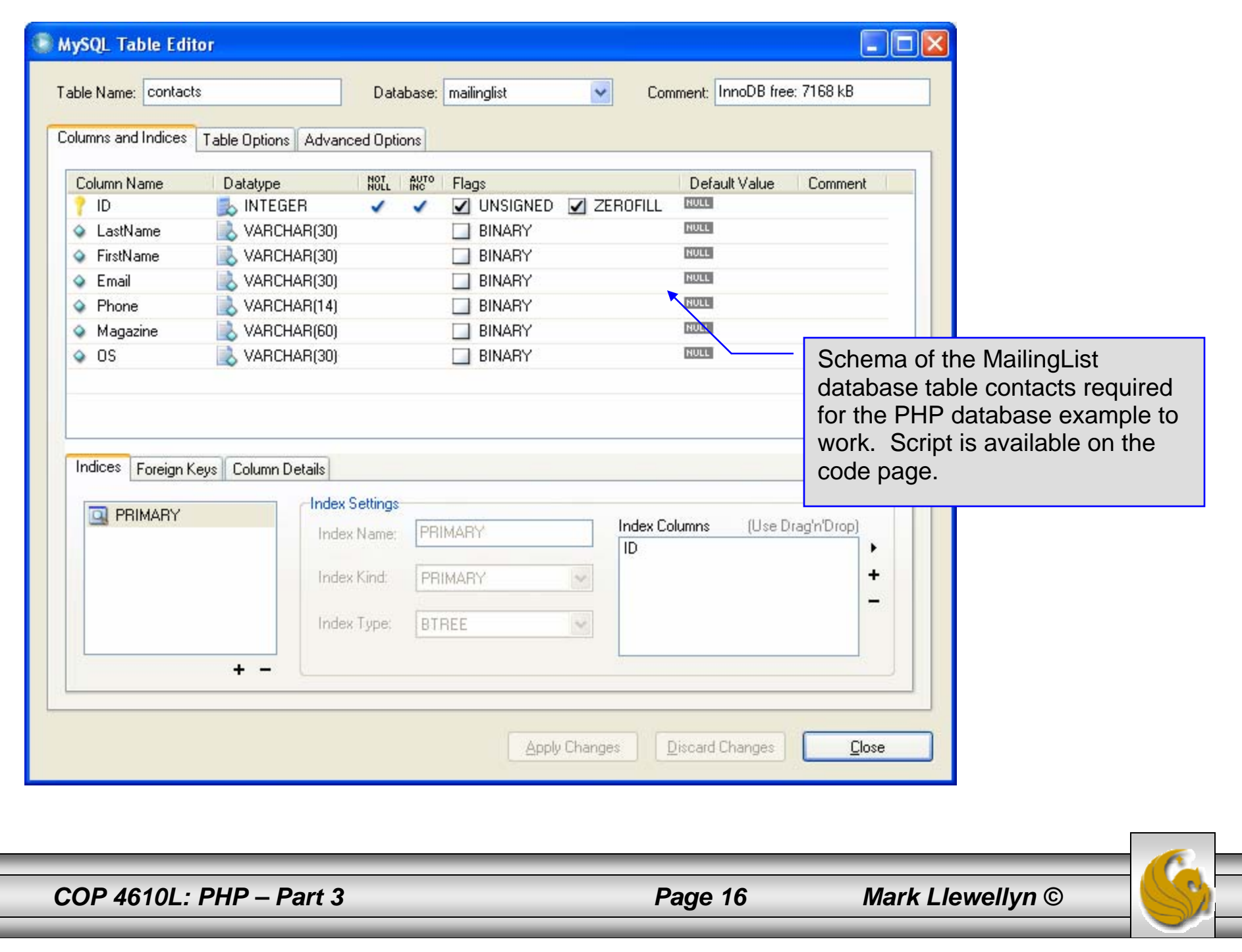

ı

## Connecting Apache To Tomcat

- • Although it is possible for Tomcat to run standalone and server HTTP requests directly (we did this for servlets and jsps), the Apache server does a much better job of handling tasks such as static content and SSL connections.
- • For this reason, Tomcat is typically used alongside an Apache server. Unlike PHP which runs as a module inside the Apache process, a JVM is external and requires a mechanism to connect it to the web server.
- • Tomcat inherited the Apache JServ protocol (AJP) from the JServ project. AJP is a protocol for connecting an external process to a servlet container. It is the responsibility of an Apache module, in this case mod\_jk, to speak this protocol to the servlet container (Tomcat).

*COP 4610L: PHP – Part 3 Page 17 Mark Llewellyn ©*

#### Connecting Apache To Tomcat (cont.)

- • In this last section of notes, I'll show you how to integrate Apache and Tomcat into a single package.
- • The ultimate set-up will resemble the figure shown below. Note that if you also would like Tomcat to run standalone HTTP requests, it will need to run on a different HTTP port than Apache. That's why I set-up Apache on port 8081 and Tomcat on port 8080.

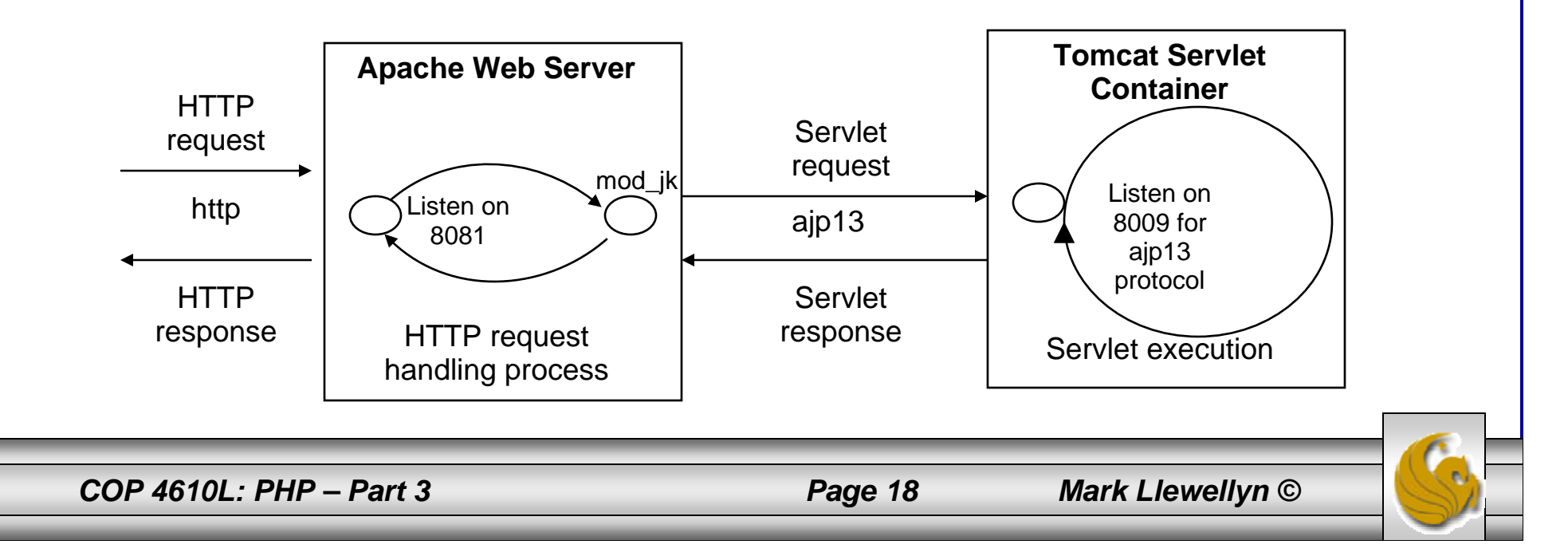

### Getting The Tomcat Connector

- $\bullet$  The first step in Apache-Tomcat integration is to obtain the Tomcat connector from Apache.
- • Follow the screen shots on the next few pages to obtain the mod\_jk connector.
- • Windows based connector binary files will typically have the name of mod\_jk.so.

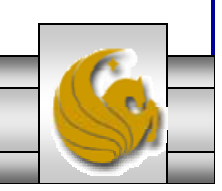

*COP 4610L: PHP – Part 3 Page 19 Mark Llewellyn ©*

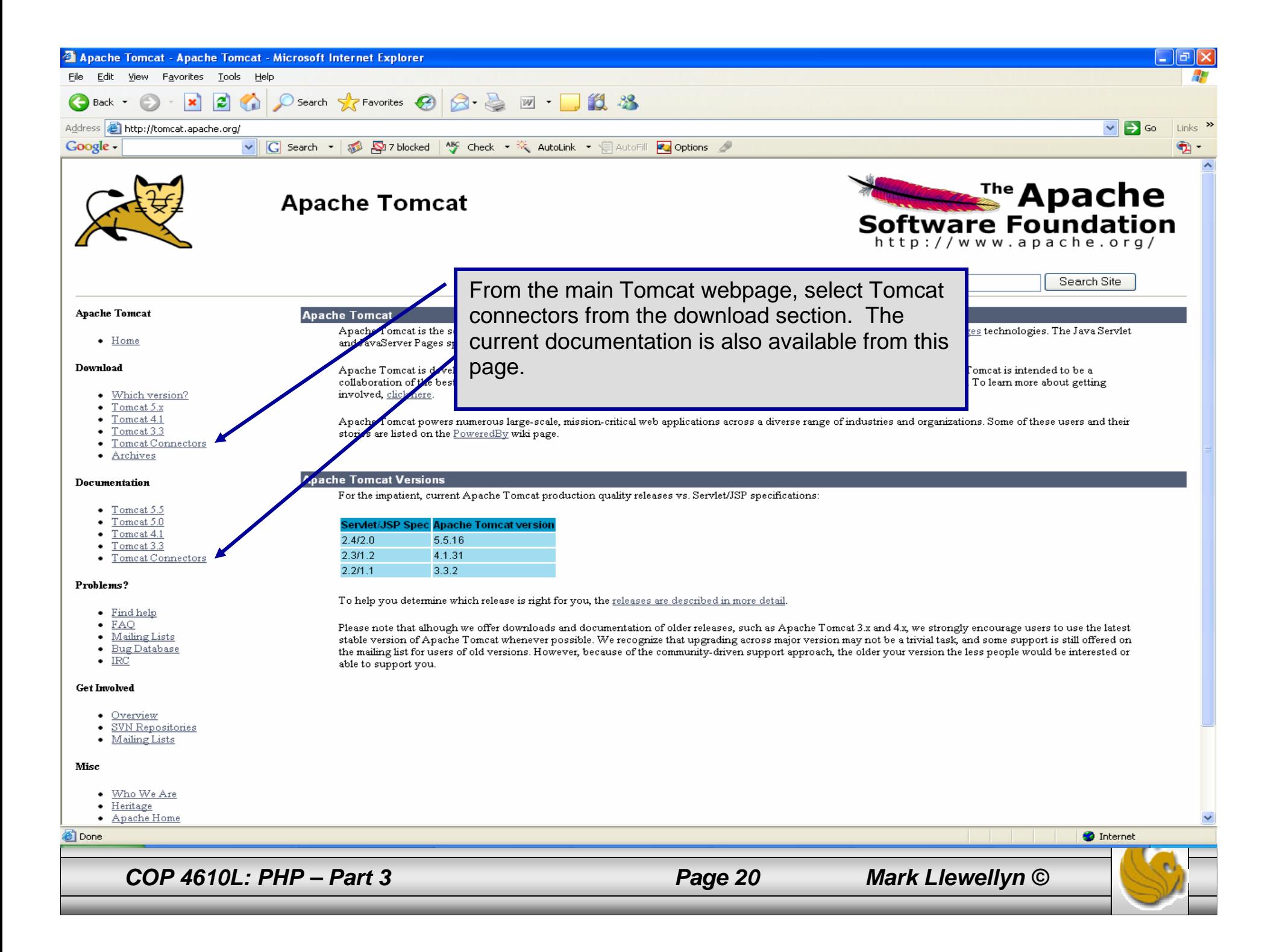

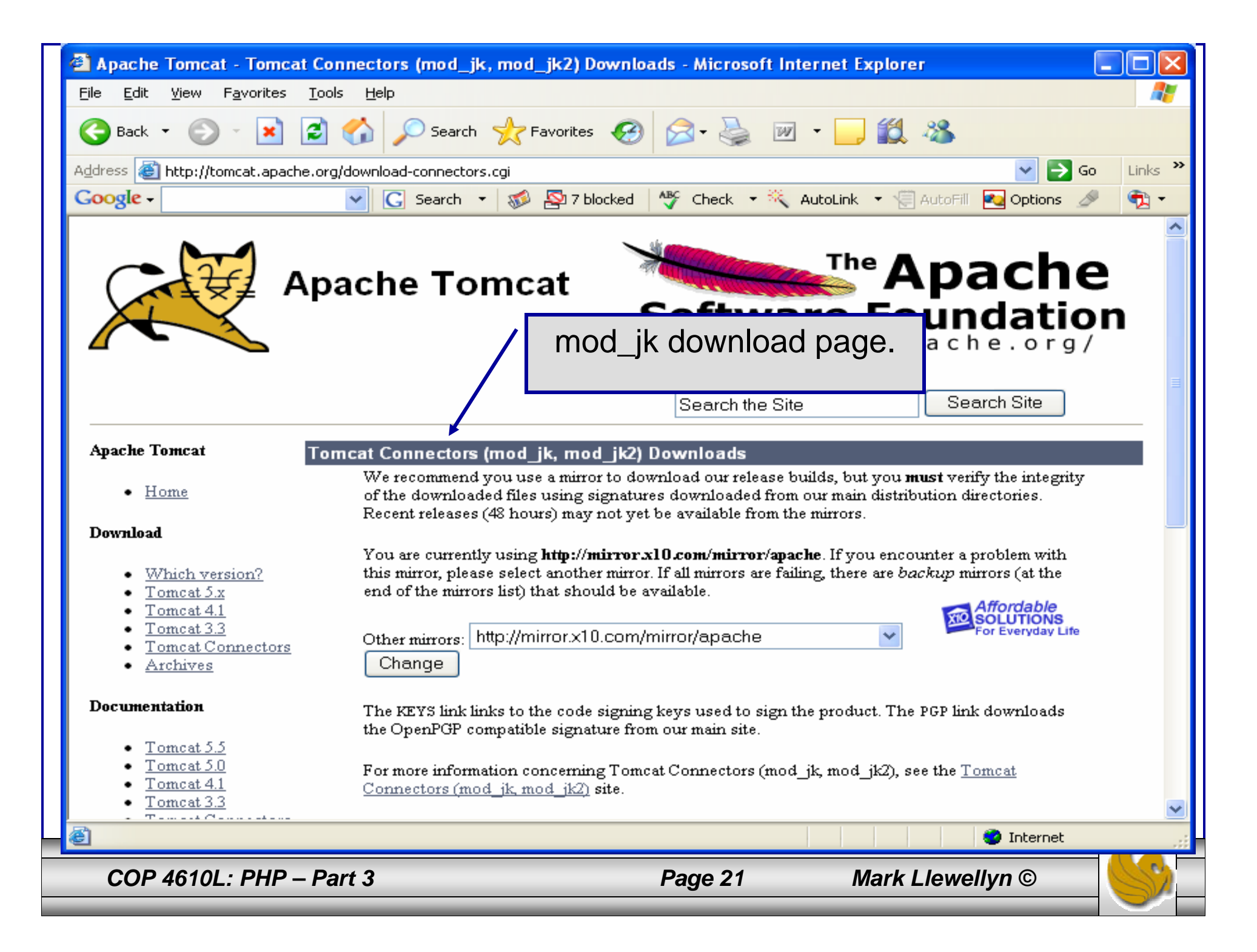

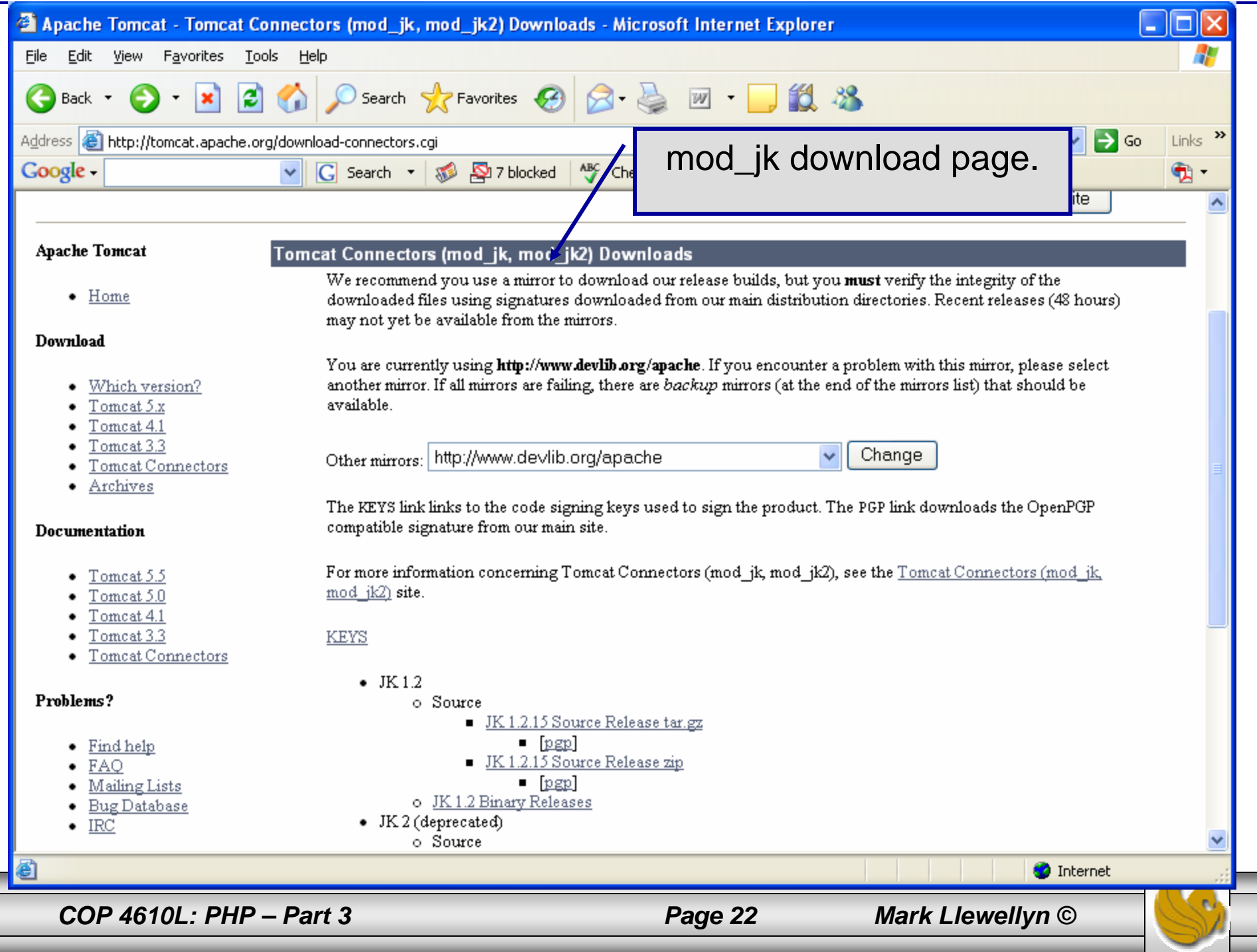

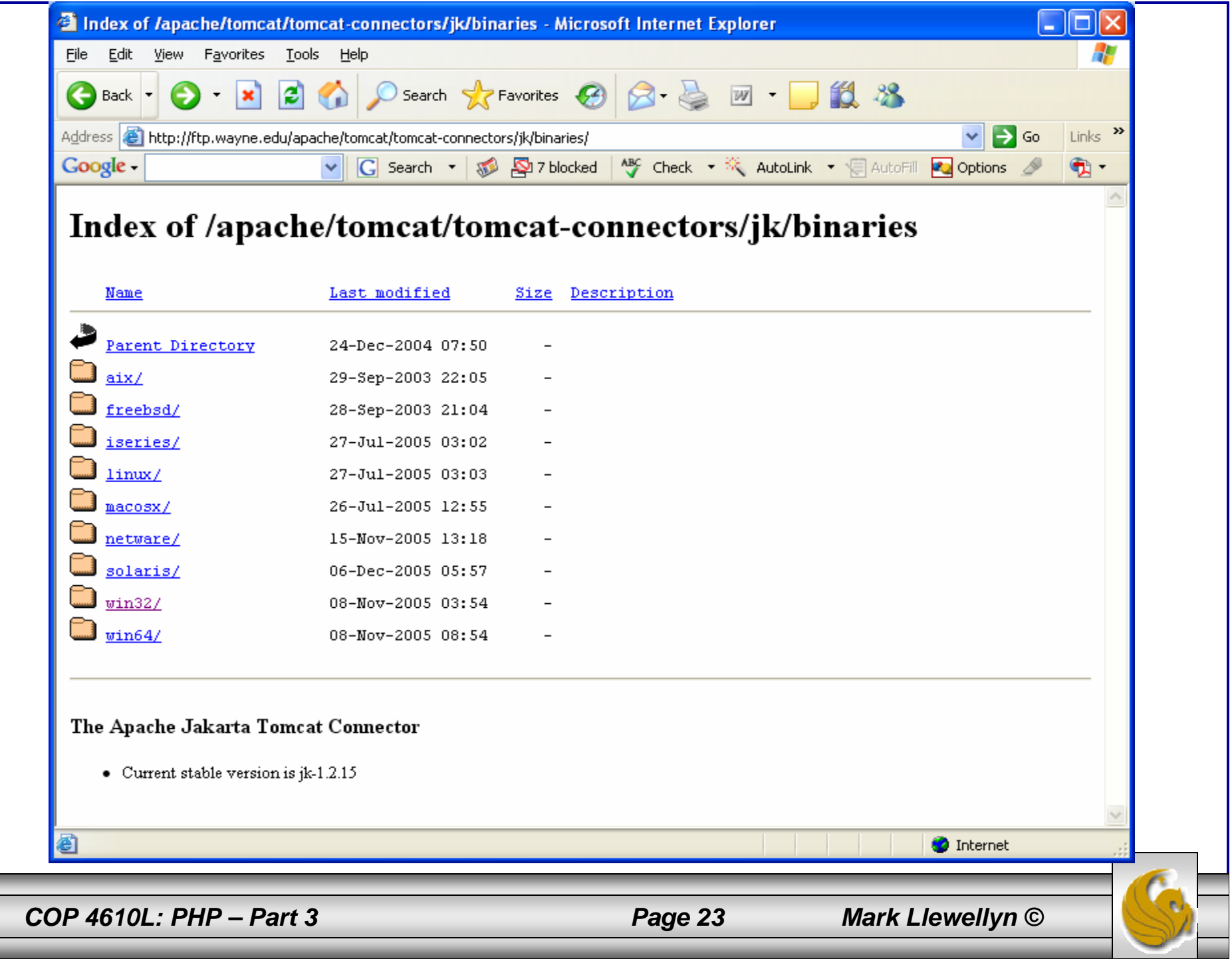

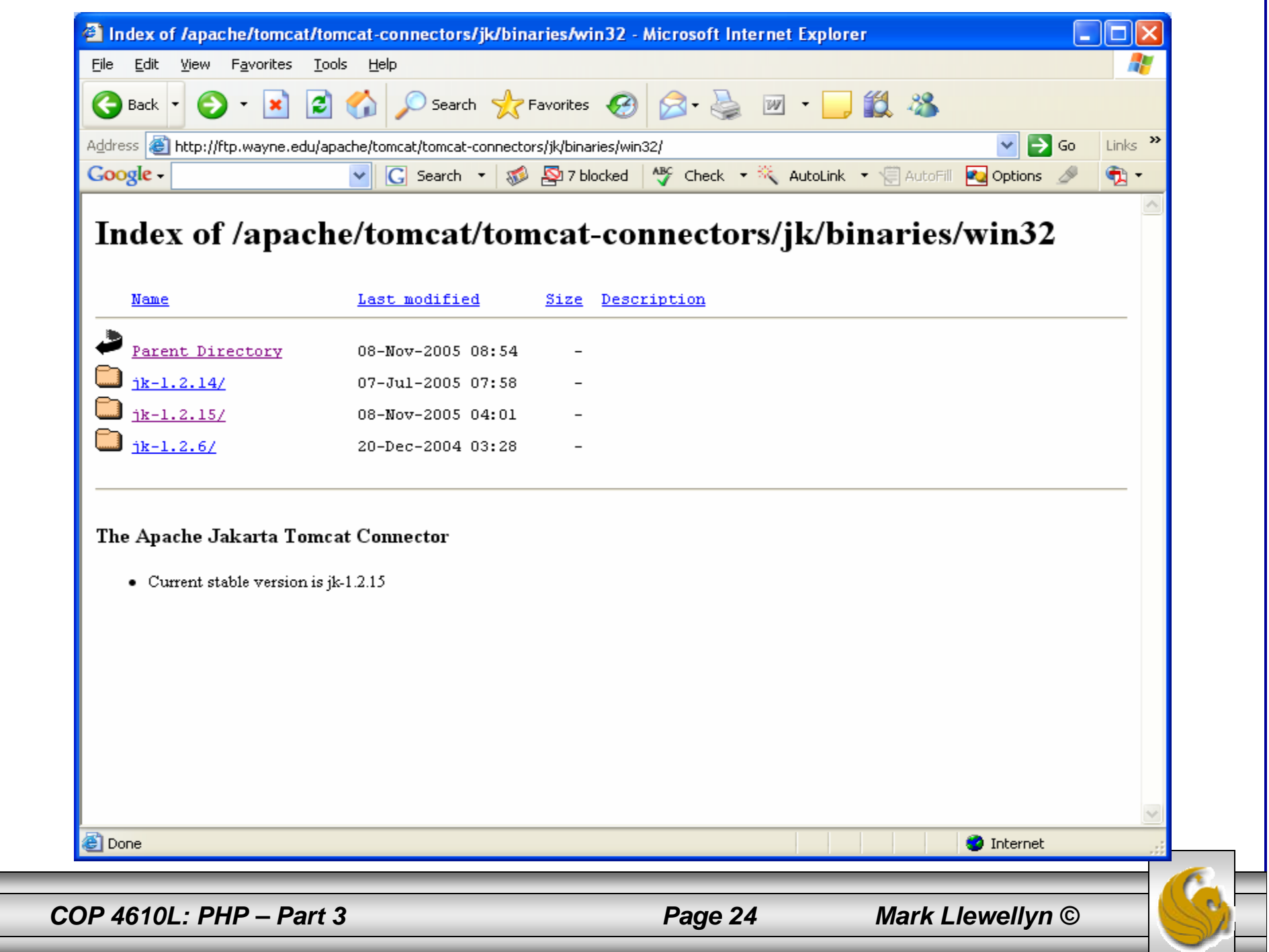

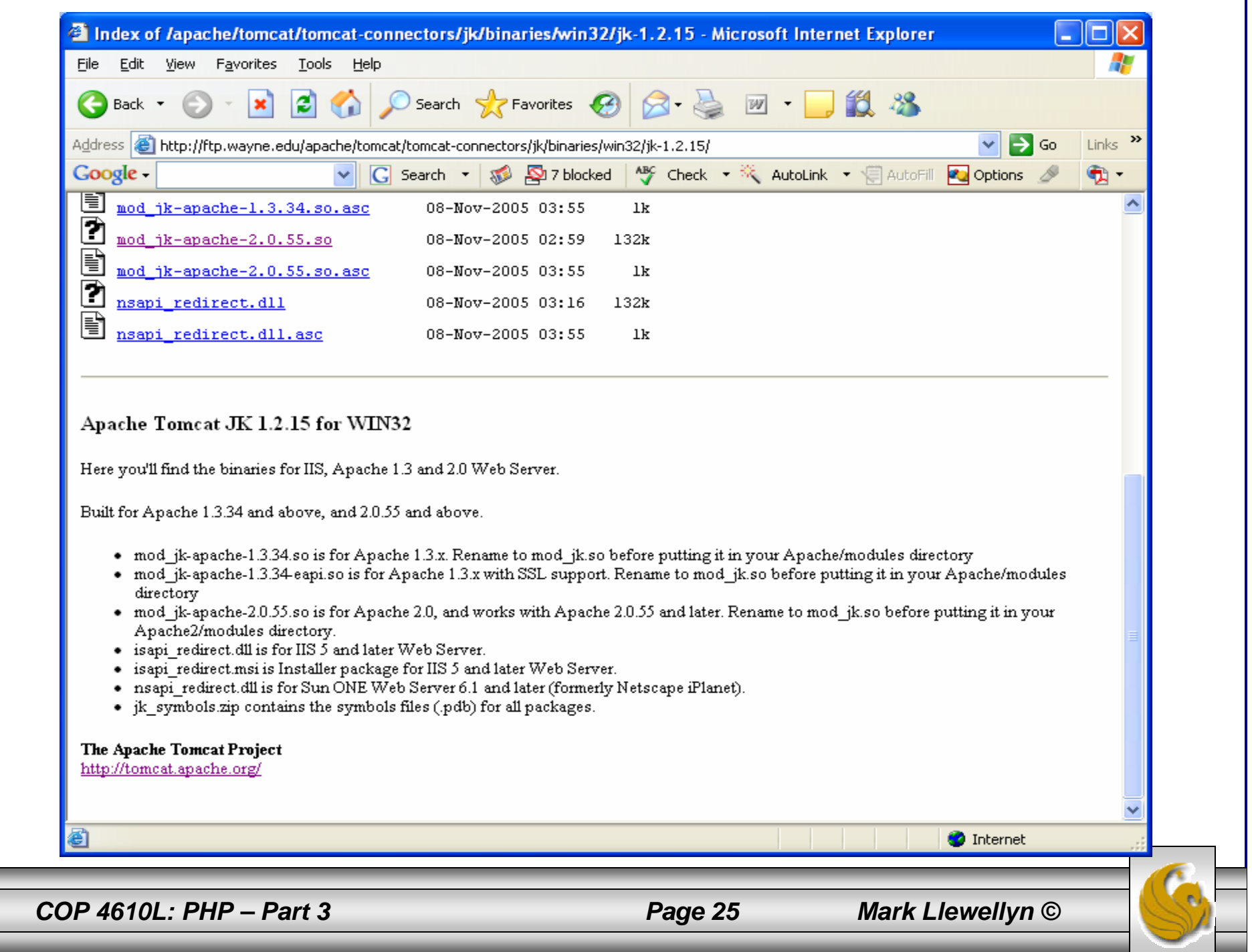

### Installing The Tomcat Connector

 $\bullet$  Once you've downloaded the Tomcat connector, put it in the modules sub-directory of your Apache installation's root directory.

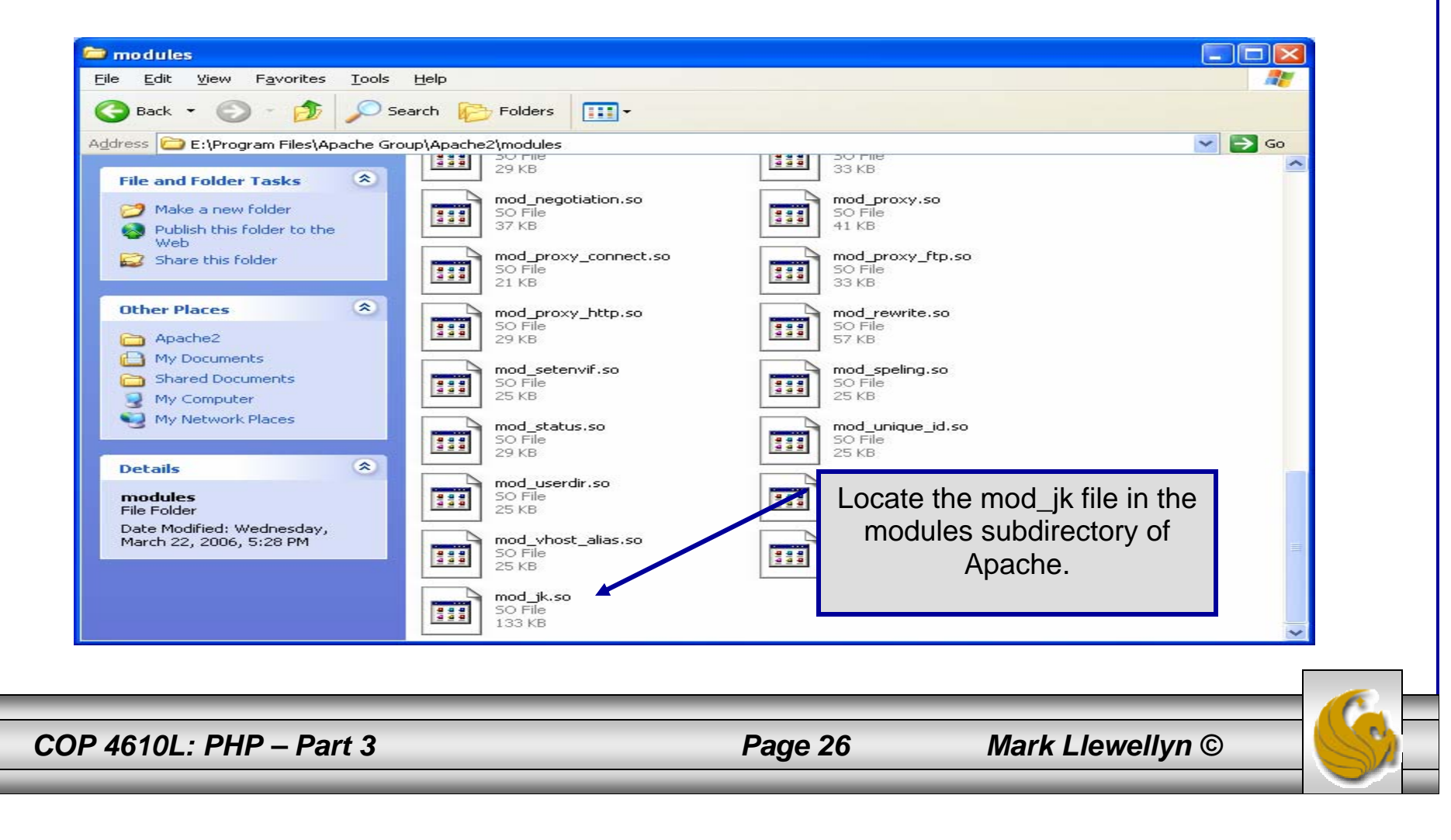

### Enabling The Tomcat Connector

- • Once you've put the connector file in the modules sub-directory of your Apache installation's root directory, you are now ready to configure Apache to recognize and enable the module.
- • To do this you'll need to edit your Apache configuration file. This is the same file you edited to enable PHP.
- •This file is located in the conf subdirectory and is named httpd.

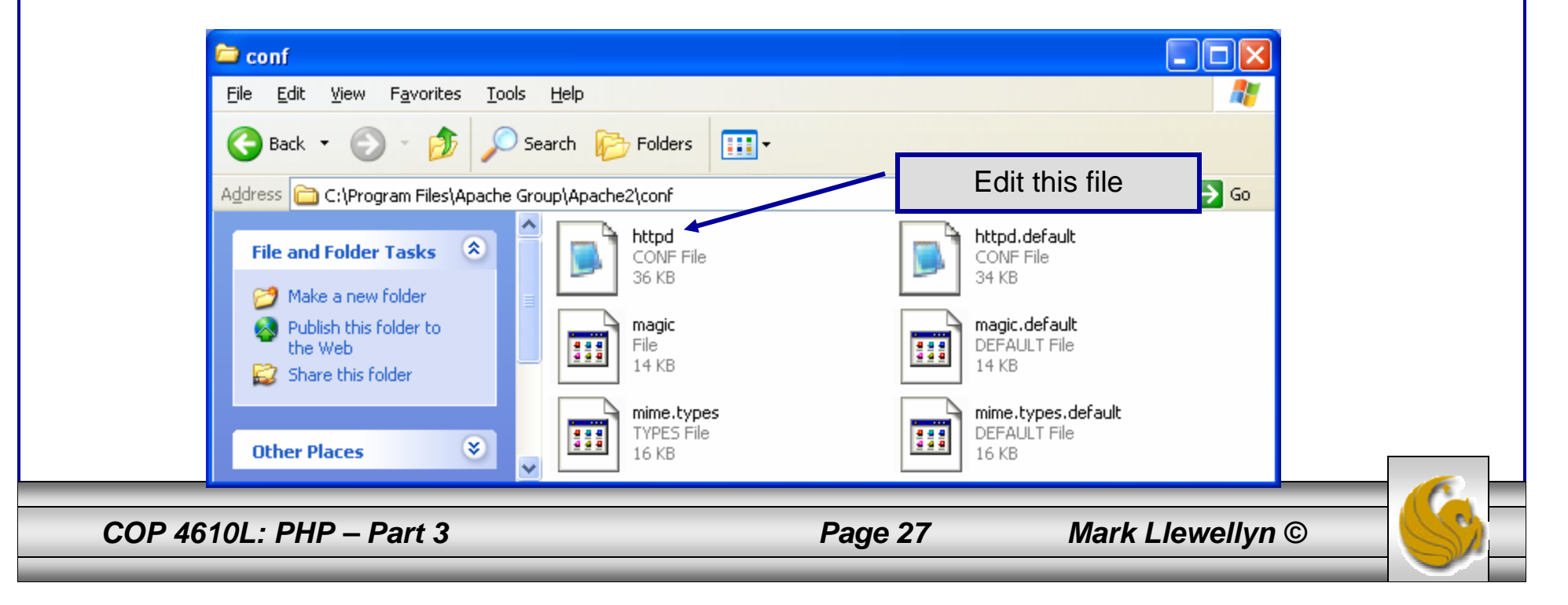

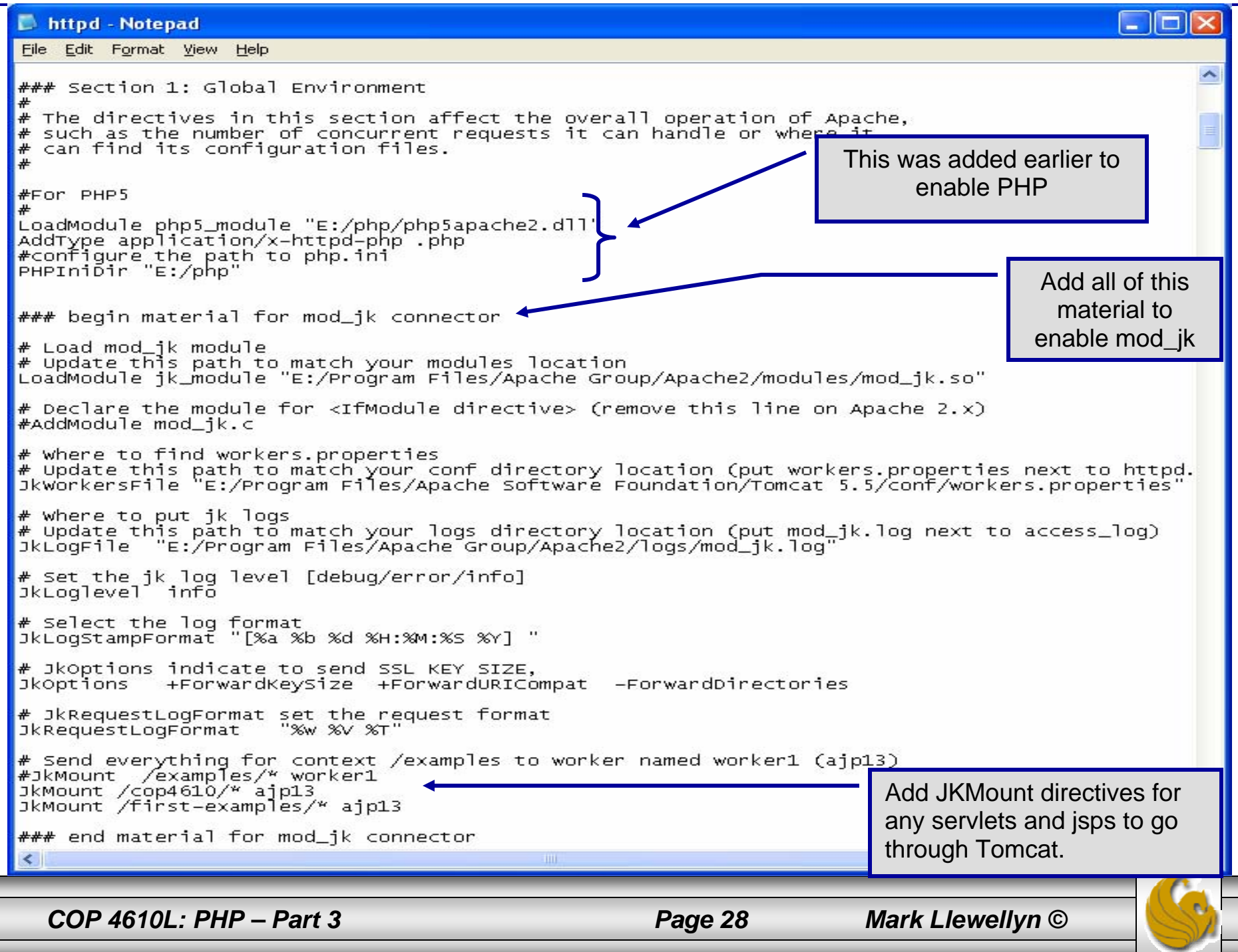

- • The JWorkerFile directive (see previous page) refers to a separate file that configures the ajp13 protocol communications parameters. An example called workers.properties is included with mod\_jk. For a basic set-up, this default file will work fine.
- •There are a couple of things you should verify however: (1) workers.tomcat\_home should agree with the value you've already set for Tomcat called CATALINA\_HOME, and (2) worker.ajp13.port must be the same as the one listed in the Tomcat server.xml file as shown on the next page.
- • In more robust applications, additional editing of the JWorkerFile will be required. For example, if you have more than one installation of Tomcat on your machine, you'll need to adjust the worker.ajp.port parameter in workers.properties to make sure that mod\_jk is connecting to the correct Tomcat installation as Tomcat installations will not be able to start up sharing port numbers.

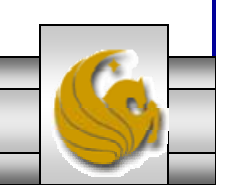

*COP 4610L: PHP – Part 3 Page 29 Mark Llewellyn ©*

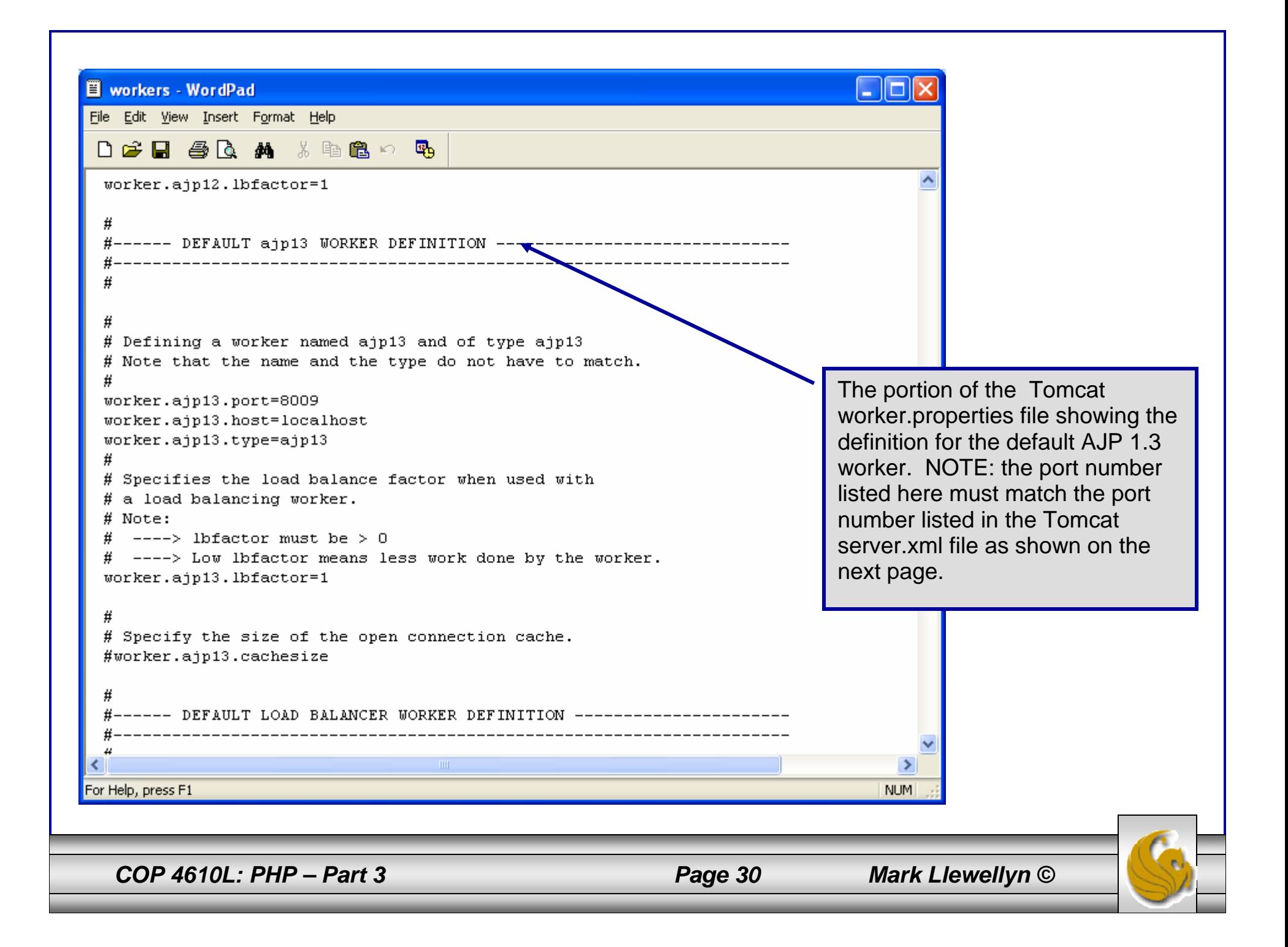

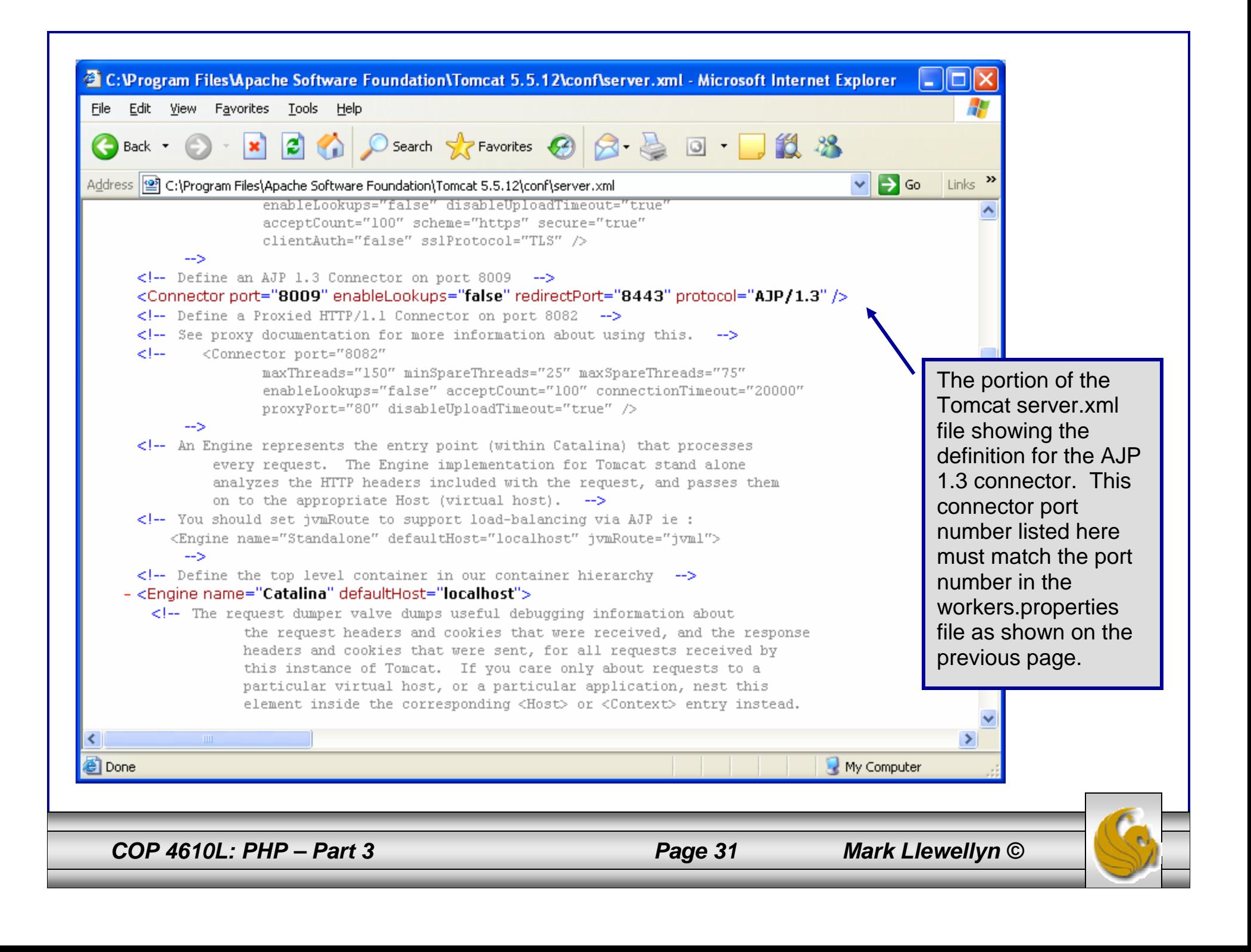